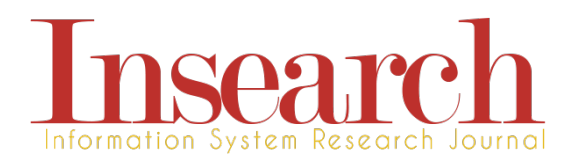

# **Rancangan** *Website* **Koleksi** *Saifullah's Corner* **di Fakultas Adab dan Humaniora UIN Imam Bonjol Padang**

**Mega Orina Fitri**

Program Studi Sistem Informasi Fakultas Sains dan Teknologi UIN Imam Bonjol Padang megaof@uinib.ac.id

Diterima: 16 Jan 2021 | Direvisi: 08 Feb 2021 Disetujui: 15 Feb 2021 | Dipublikasi: 22 Feb 2021

#### **Abstrak**

Penelitian ini dilatarbelakangi oleh masalah kesulitan dalam mengakses koleksi *Saifullah's Corner* yang ada di Fakultas Adab dan Humaniora UIN Imam Bonjol Padang. Hal ini disebabkan karena koleksi bermacam buku dan tulisan karya Profesor Saifullah, seorang guru besar senior di Fakultas Adab dan Humaniora, tersimpan di dalam 2 lemari kaca terkunci agar koleksi tidak diambil tanpa sepengetahuan pemiliknya. Selain itu karena kesibukan masing-masing, pemilik dan pengelola koleksi tersebut sulit ditemui. Padahal koleksi tersebut cukup banyak, menarik serta sangat dibutuhkan terutama oleh mahasiswa dan dosen jurusan sejarah. Tujuan penelitian ini adalah membuat rancangan *website* untuk koleksi *Saifullah's Corner* di Fakultas Adab dan Humaniora UIN Imam Bonjol Padang sehingga memudahkan akses dan peminjaman untuk umum, terutama civitas akademika di fakultas tersebut. *Website* ini juga dapat digunakan sebagai media promosi ke masyarakat luas. Penelitian ini adalah penelitian dan pengembangan, diawali dengan analisis kebutuhan, lalu merancang serta membuat produk, dan diakhiri dengan uji coba *website* tersebut oleh pengguna. Hasil penelitian berupa sebuah *website* untuk koleksi *Saifullah's Corner,* yang dapat diakses bebas oleh publik dan telah diujicobakan kepada pengguna. Hasil uji coba menunjukkan bahwa *website* menarik, berguna, efektif dan efisien dengan tingkat setuju lebih dari 90%. Jadi dapat disimpulkan bahwa tujuan penelitian ini telah tercapai.

#### **Kata kunci: Koleksi,** *Saifullah's Corner, Website*

#### *Abstract*

*This research was motivated by the difficulty in accessing Saifullah's Corner collections in Fakultas*  *Adab dan Humaniora UIN Imam Bonjol Padang, since the collections were put in two locked glass-cabinets and the owner can't always stay in Fakultas Adab dan Humaniora every day cause of his business. In other side, many students and lecturers majoring in history need to read and borrow the collections. The purpose of this research is to to design a website for the collection of Saifullah's Corner so public will know and can access it easily. This is a type of R&D research. It begins from requirements analysis, continue with design and making product, then users testing and filling questionnaire at the end. The result of this research is a website for Saifullah's Corner collections which can be accessed by public freely. The website has been tested by both small and large group of users. More than 90% users said that the website is interesting, useful, effective and efficient. So it can be concluded that the aim/purpose of this research has been achieved.*

*Keywords: collections, Saifullah's Corner, website*

#### **I. PENDAHULUAN**

Menulis karya ilmiah dan melakukan penelitian adalah salah satu kewajiban seorang dosen yang terangkum dalam Tri Dharma Perguruan Tinggi, terutama guru besar (profesor). Bagi dosen yang belum bergelar profesor, diwajibkan menulis atau melakukan penelitian setiap semester. Dan bagi seorang profesor, ditambah dengan kewajiban membuat buku setiap tahunnya.

Prof. Dr. H. Saifullah.,S.A.,M.A, sebagai salah seorang guru besar senior di UIN Imam Bonjol Padang, telah menghasilkan karya ilmiah dan buku yang cukup banyak. Kumpulan hasil karya tersebut dijadikan perpustakaan pribadi beliau di Fakultas Adab dan Humaniora UIN Imam Bonjol Padang. Koleksi

perpustakaan itu tersimpan dalam 2 lemari kaca yang diberi nama *Saifullah's Corner*. *Saifullah's Corner* diresmikan pada tanggal 28 Juni 2018 oleh Dekan Fakultas Adab dan Humaniora UIN Imam Bonjol Padang, dengan harapan agar koleksi tersebut dapat dipergunakan koleksinya oleh mahasiswa dan dosen untuk kepentingan bahan rujukan, bahan ajar dan penelitian.

Demi keamanan, lemari tersebut terkunci dan kuncinya dipegang oleh pengelola koleksi. Jika ada yang ingin membaca atau meminjam salah satu koleksi tersebut, harus meminta ijin pemilik melalui pengelola *Saifullah's Corner.* Tetapi karena kesibukan masingmasing, baik pengelola terlebih pemiliknya tidak selalu berada di tempat. Padahal berdasarkan hasil observasi, tidak sedikit mahasiswa atau pun dosen yang terlihat tertarik mengamati kedua lemari kaca tersebut, untuk melihat berbagai koleksi di dalamnya.

Hasil observasi di atas diperkuat dengan hasil wawancara terhadap mahasiswa dan dosen Fakultas Adab dan Humaniora, terutama jurusan Sejarah dan Peradaban Islam. Pada umumnya narasumber menyatakan sangat tertarik untuk membaca dan meminjam koleksi tersebut, tetapi menghadapi kendala ketidaktahuan bagaimana prosedurnya. Apalagi banyak mahasiswa yang enggan bertanya padahal tidak tahu informasi mengenai siapa, kapan dan dimana dapat ditemui pengelolanya. Banyak narasumber yang menginginkan agar koleksi tersebut dialihmediakan dalam bentuk *online* seperti *website*, sehingga mempermudah dalam pencarian dan peminjaman koleksi. *Website* tersebut sekaligus menjadi ajang promosi agar koleksi karya Prof.Dr. Saifullah,S.A.,M.A. dapat lebih dikenal oleh masyarakat luas.

Karena itulah penelitian pengembangan ini bertujuan untuk membuat rancangan *website* untuk koleksi *Saifullah's Corner* di Fakultas Adab dan Humaniora UIN Imam Bonjol Padang. Dengan demikian dapat membantu mempermudah akses dalam membaca dan meminjam, sekaligus mempromosikan koleksi tersebut. Sedangkan rancangan *website* ini dibuat menggunakan Wordpress.

# **II. TINJAUAN PUSTAKA**

## **A.** *Website*

*Website* dalam bahasa Indonesia dikenal sebagai situs adalah halaman w*eb* yang berisi topik yang saling terkait satu sama lain, dan dapat disertai dengan gambar, suara, video, dll. *Website* biasanya di-*hosting*  (ditempatkan) pada suatu *server web*, yang dapat diakses melalui jaringan, baik LAN ataupun internet, dengan cara mengetikkan alamat pada *Uniform Resource Locator* yang biasa disingkat menjadi URL [2].

Fungsi *website* bermacam-macam, tergantung pada tujuan dan jenis *website* yang dibangun. Secara garis besar, fungsi *website* adalah sebagai media informasi, promosi, media pemasaran, media pendidikan, dan media komunikasi.

Jenis-jenis *website* juga banyak dikembangka oleh d*eveloper web*. Diantaranya adalah *website* jenis *Basic*, *Search Engine*, *Portal*, *Blog,Networking, Forum, Newssite,Event Organizer, Gallery, Multimedia Streaming, e-Commerce,* dan *e-Learning*. [1]

# **B.** *Wordpress*

Wordpress merupakan suatu aplikasi *open source* populer yang sering digunakan sebagai *blog engine*. Wordpress dibangun dengan bahasa pemrograman PHP dan basis data *(database)* MySQL. Selain sebagai *blog*, Wordpress juga digunakan sebagai sebuah *CMS (Content Management System)* karena Wordpress mampu untuk dimodifikasi dan dapat disesuaikan dengan kebutuhan penggunanya [6]

Wordpress pertama kali diperkenalkan pada tahun 2003, dan versi terbarunya adalah versi 5.6 yang dirilis tanggal 8 Desember 2020. Saat ini Wordpress menjadi *platform* pembuat *website* yang paling populer di dunia. Wordpress memungkinkan pemula dapat membuat w*ebsite* tanpa perlu memahami teknis bahasa pemrograman w*eb.* Fitur-fitur yang disediakan Wordpress adalah *Post, Pages, Media, Comment, Appearance, Plugins, Tools, Users*, dan *Setting*. Keunggulan dari Wordpress selain gratis adalah memiliki banyak *Theme*, terdapat ribuan *Plugins*, keamanan yang baik dan komunitas yang besar.[3]

# **III. METODE PENELITIAN**

# **A. Jenis Penelitian**

Jenis penelitian adalah penelitian pengembangan (*Research and Development*). Penelitian diawali dengan melakukan analisis kebutuhan dan dilanjutkan dengan peracagan dan pembuatan produk. Terakhir dilakukan uji coba lapangan kepada pengguna (*usability testing*) dan menyebarkan angket untuk mendapatkan informasi mengenai tingkat kepuasan pengguna terhadap *website* yang dibuat.

## **B. Subjek dan Objek Penelitian**

Subjek penelitian ini adalah mahasiswa Fakultas Adab dan Humaniora UIN Imam Bonjol Padang khususnya jurusan Sejarah Peradaban Islam (SPI). Sedangkan objek penelitian adalah koleksi *Saifullah's Corner*.

## **C. Teknik dan Instrumen Pengumpulan Data**

Pada penelitian ini digunakan teknik pengumpulan data melalui observasi, wawancara dan angket. Instrumen penelitiannya adalah *check list* panduan observasi, pedoman wawancara dan angket.

# **D. Jenis Data**

# **1. Data Primer**

 Data primer diperoleh dengan observasi lapangan, wawancara, dan angket. Adapun wawancara dengan pemilik *Saifullah's Corner*, pengelola *Saifullah's Corner*, dan mahasiswa jurusan SPI Fakultas Adab dan Humaniora UIN Imam Bonjol Padang.

### **2.Data Sekunder**

Data sekunder penelitian ini diambil dari berbagai rujukan, baik tercetak ataupun *online*, yang berhubungan dengan penelitian ini. Data sekunder digunakan sebagai kutipan tidak langsung untuk tambahan pengetahuan.

# **IV. HASIL DAN PEMBAHASAN**

Berikut adalah tampilan awal (Beranda) *website*  koleksi *Saifullah'Corner*.

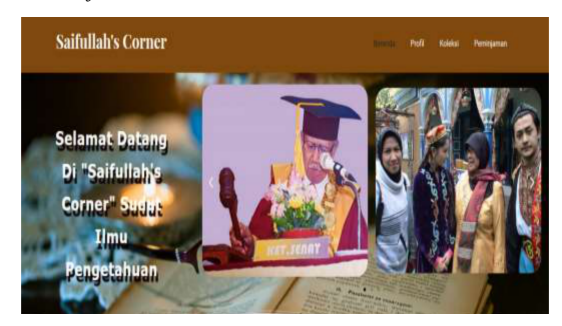

**Gambar 1. Tampilan Bagian Atas Halaman Beranda**  *Website*

Pada Gambar 1 terlihat tampilan bagian atas Beranda *website*. Di bagian ini terdapat ucapan selamat datang dan foto pemilik koleksi beserta keluarganya. Adapun latar belakangnya adalah foto salah satu lembaran koleksi *Saifullah's Corner*. Di bagian sudut kanan atas beranda, terdapat pilihan menu yaitu Beranda, Profil, Koleksi dan Peminjaman.

Masih pada halaman Beranda, pada bagian tengah terdapat tampilan konten *website* yang berisi beberapa koleksi *Saifullah's Corner*. Ini ditunjukkan pada Gambar 2.

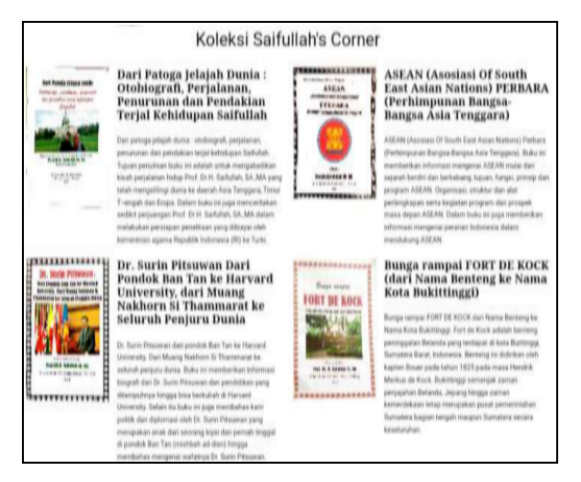

**Gambar 2. Konten** *Website*

Pada bagian bawah (*footer*) Beranda, terdapat informasi mengenai : Alamat, Tentang, dan Kontak. Gambar 3 berikut ini memperlihatkan tampilan tersebut.

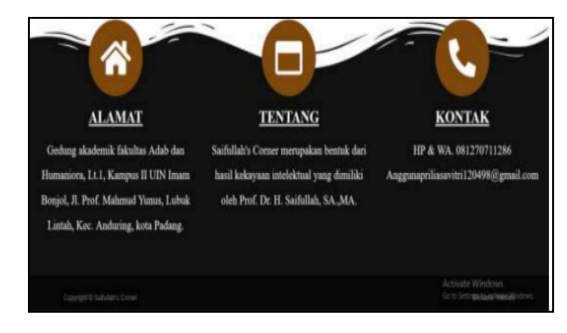

**Gambar 3. Tampilan** *Footer* **Beranda** *Website*

Kemudian jika dipilih menu Profil yang ada pada sudut kanan atas halaman Beranda, maka akan tampil profil diri dari Prof. Dr. Saifullah,S.A.,M.A. Hal ini diperlihatkan pada Gambar 4.

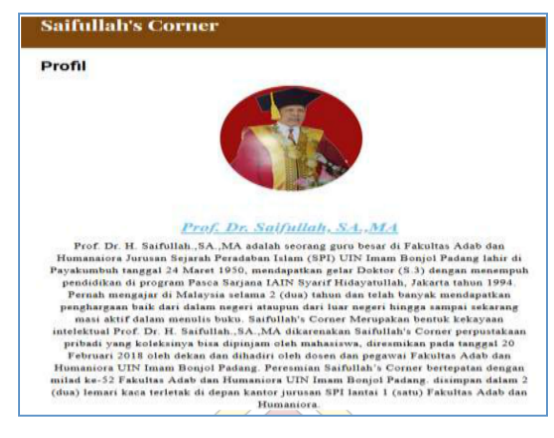

**Gambar 4. Tampilan Profil**

Menu berikutnya yang ada pada Beranda adalah Koleksi, yang meurpakan menu utama dari *website* ini. Tampilannya dapat dilihat pada Gambar 5 di bawah ini.

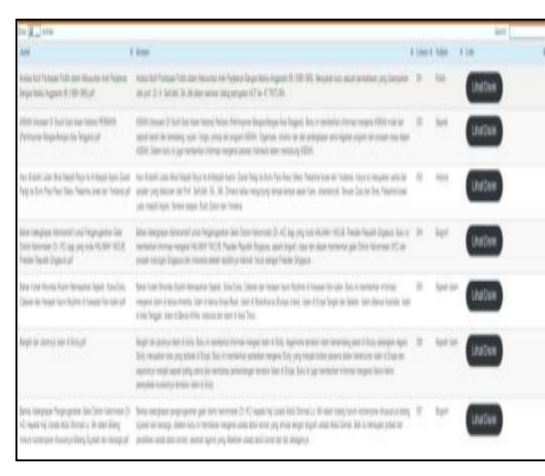

**Gambar 5. Menu Koleksi** *Saifullah's Corner*

Menu terakhir pada bagian sudut kanan atas halaman Beranda adalah Peminjaman. Pemilihan menu tersebut akan memunculkan tampilan seperti pada Gambar 6 berikut ini.

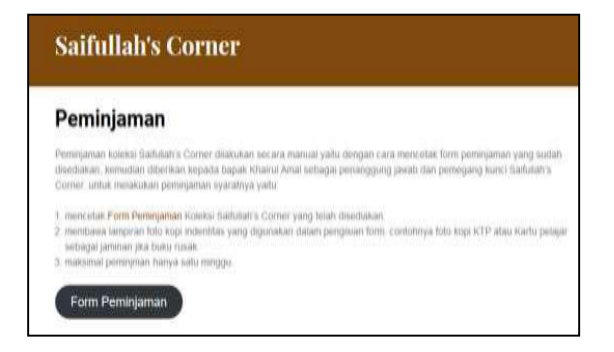

 **Gambar 6. Menu Peminjaman Koleksi** *Saifullah's Corner*

Jika tombol From Peminjaman pada Menu Peminjaman yang terletak di sudut kiri bawah dipilih, maka terlihat tampilan Form Peminjaman, seperti yang terlihat pada Gambar 7.

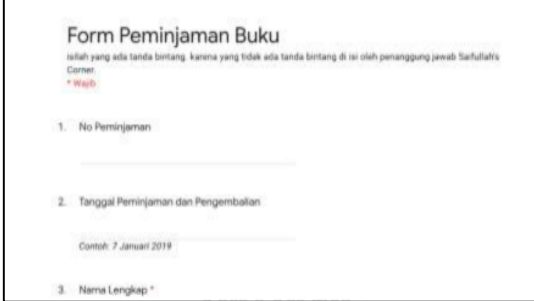

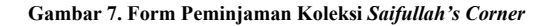

Setelah *website* selesai dibangun, tahap selanjutnya adalah ujicoba lapangan (*Usability Testing*) kepada 20 orang pengguna. Setelah Itu disebarkan angket kepada pengguna.

Penilaian angket menggunakan skala Likert [5]. Ini dapat dilihat pada Tabel 1 berikut.

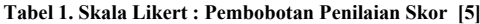

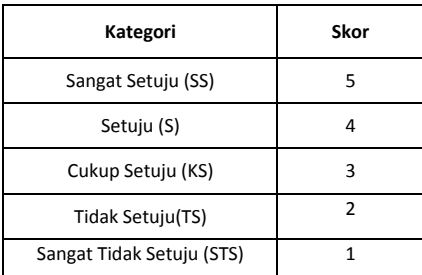

Pengolahan data hasil angket tersebut dilakukan dengan menggunakan teori yang terdapat pada [5].

 $TCR = (Total Skor / Skor Maksimum) x100$ 

dimana TCR adalah Tingkat Capaian Responden

dengan :

Skor Maksimum = Jml Responden x Skor SS

dimana : Skor Maksimum =  $20 \times 5 = 100$  karena responden berjumlah 20 orang dan skor SS (Sangat Setuju) adalah 5.

Berikut adalah rekapitulasi hasil angket. Rekap tersebut disimpan dalam Tabel 2.

**Tabel 2. Rekap Hasil** *Usability Testing Website*

| No. | Aspek yang Dinilai       | Jumlah Penilaian |           |              |    |    |
|-----|--------------------------|------------------|-----------|--------------|----|----|
|     |                          | <b>STS</b>       | <b>TS</b> | <b>CS</b>    | S  | SS |
| 1.  | Desain Menarik           | 0                | 0         | 0            | 8  | 12 |
| 2.  | Tulisan Mudah Dibaca     | 0                | 0         | 0            | 6  | 14 |
| 3.  | Susunan Sistematis       | 0                | 0         | 0            | 10 | 10 |
| 4.  | Mudah Digunakan          | 0                | 0         | $\mathbf{1}$ | 5  | 14 |
| 5.  | Response Time<br>Singkat | 0                | 0         | $\mathbf{1}$ | 6  | 13 |
| 6.  | Kelayakan                | 0                | 0         | 0            | 9  | 11 |

TCR untuk aspek 1 (Desain Menarik) adalah = (Total Skor  $\overrightarrow{S}$  Skor Maksimum) x 100 =  $(((12x5)+(8x4)+(0x3)+(0x2)+(0x1))$  / 100) x 100  $=(92/100)$  x 100 = 92. Dengan cara yang sama, diperoleh TCR aspek 2 (Tulisan Mudah Dibaca) sebesar 94. TCR aspek 3 sebesar 90. Lalu TCR aspek 4 (Kemudahan Digunakan) sebesar 93. TCR aspek 5 (*Response Time*) sebesar 92. Terakhir, TCR aspek 6 (Kelayakan) sebesar 91.

Untuk menginterpretasikan hasil penghitungan TCR tersebut, dapat dilihat Tabel 2 berikut ini.

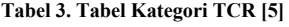

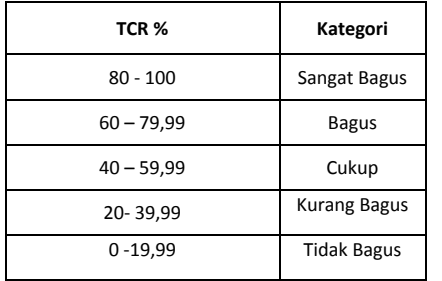

Berdasarkan Tabel 3, diketahui bahwa untuk keenam aspek yang dinilai, menurut pengguna, *website* dapat dikategorikan Sangat Bagus karena rata-rata TCR berada pada rentang 80-100.

# **V. KESIMPULAN**

Berdasarkan pembahasan di atas, dapat disimpulkan bahwa tujuan penelitian yaitu merancang sebuah *website* untuk koleksi *Saifullah's Corner* yang dapat mempermudah akses dan peminjaman koleksi, sudah tercapai. Hal ini dibuktikan oleh hasil survei dari angket yang disebar setelah dilakukan *usability testing* oleh pengguna.

Hasil angket menunjukkan bahwa *website* yang dibuat sudah sangat bagus dari 6 aspek, yaitu daya tarik desain, kemudahan membaca tulisan, susunan sistematis, kemudahan penggunaan, *response time*, dan kelayakan. Semua TCR dari keenam aspek tersebut berada di atas 90%. Hal ini menunjukkan bahwa *website* menarik, efektif, dan efisien.

# **REFERENSI**

- [1] Darmawan,D & Permana,D.H. "Desain dan Pemrograman *Website*". Bandung : Remaja Rosdakarya. 2016.
- [2] Dianing, "*Membuat Website Gratis*". Jakarta: Kuncikom, 2012.
- [3] Idcloudhost, "Apa itu Wordpress : Fitur, Fungsi, Keunggulan, dan Cara Kerjanya untuk *Website"*  https://ideloudhost.com/apa-itu-website/ .16 September 2020. Diakses pada 02 Januari 2021.
- [4] Smith,S, "Web-based Instruction : a Guide for Libraries". Chicago : American Library Libraries". Chicago<br>Association. 2006<br>Sugiyono. "Metode
- [5] Sugiyono, "Metode Penelitian Kuantitatif, Kualitatif, dan R&D". Bandung : Alfabeta, 2010.
- [6] Wordpress, wordpres.org/about, http://wordpress.org . Diakses pada 24 Juni 2020.
- [7] Zaki,A & Community,S, "Kiat Jitu Membuat *Website* Tanpa Modal". Jakarta : Alex Media Komputindo.